标题: OpenVINO™常用 PythonAPI 详解与演示

#### **OpenVINO**TM**2022.1 API** 简介

OpenVINOTM2022.1 经过较大的升级改版后,API 的使用体验比之前版本好多了。而且功能比 较丰富,特别是增加了对动态尺度(Dynamic shape)输入的支持,相比之前只支持固定尺度 (Staticshape)输入来说,大大提升了易用性。OpenVINO™的 Python 版本的 API 简单易学, 容 易上手,只需要掌握下面几个函数就可以完成从模型加载到推理。

读者在学习常用 OpenVINO™PythonAPI 之前, 请进入: [https://github.com/openvinotoolkit/o](https://github.com/openvinotoolkit/openvino_notebooks/tree/main/notebooks/002-openvino-api) [penvino\\_notebooks/tree/main/notebooks/002-openvino-api](https://github.com/openvinotoolkit/openvino_notebooks/tree/main/notebooks/002-openvino-api),并点击: "LaunchBinder", 进入 OpenVINOTMPythonAPI 实验环境。

8 launch binder

## **01** 导入支持

要使用 Python SDK,首先需要导入 OpenVINOTM Runtime 语句, fromopenvino.runtimeimport Core ie= Core()

## **02** 加载模型

OpenVINO™2022.1 版本加载模型提供了两种方法: read\_model()与 compile\_model()。

read model(): 将模型从硬盘载入内存, 并返回 model 对象。model 对象可以通过 compile\_model()方法编译为可以在目标设备上执行的 compile\_model 对象。

compile\_model(): 将模型从硬盘载入内存, 编译模型, 并返回 compile\_model 对象。 fromopenvino.runtimeimport Core

ie= Core()

classification\_model\_xml="model/classification.xml"

model =ie.read model(model=classification model xml) compiled model=ie.compile model(model=model, device name="CPU")

## **03** 模型的输入与输出层信息

通过 read model()方法获得的 model 对象, 和通过 compile model()方法获得的 compiled model 对象,都支持直接访问属性获取输入与输出层信息。 fromopenvino.runtimeimport Core

```
ie= Core()
classification_model_xml="model/classification.xml"
model =ie.read_model(model=classification_model_xml)
model.input(0).any nameinput layer=model.input(0)
print(f"input precision: {input_layer.element_type}")
```

```
print(f"input shape: {input_layer.shape}")
[out]
'input'
input precision: <Type: 'float32'>
input shape: {1, 3, 224, 224}
```

```
model.output(0).any name
output_layer=model.output(0)
print(f"output precision: {output_layer.element_type}")
print(f"output shape: {output_layer.shape}")
[out]
'MobilenetV3/Predictions/Softmax'
output precision: <Type: 'float32'>
output shape: {1, 1001}
```
## **04** 修改模型输入

```
model 对象的 reshape()方法支持修改模型输入形状,当前支持的修改参数包括: batch size、
输入图像的宽和高。
假设模型的原始输入为: [1x3x224x224
修改为: 8x3x448x448
只需要调用 reshape()方法,一行代码即可完成:
model.reshape([8, 3, 448, 448])
```
模型输入形状修改前后对比示意图如下:

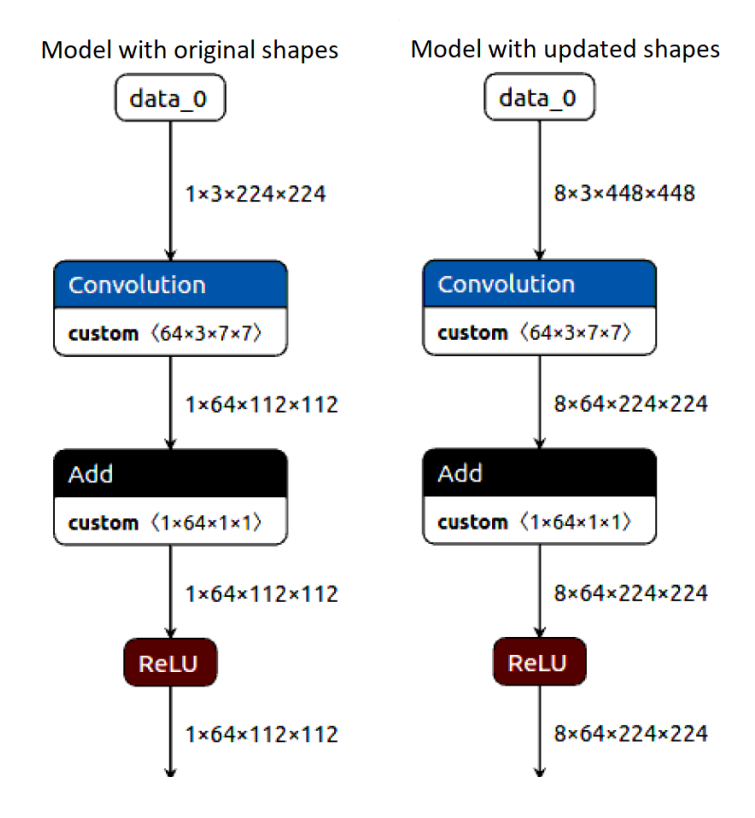

上述情形是从一种静态输入形状修改为另外一种静态输入形状。OpenVINO™的 reshape()方 法还支持动态形状(不定长)的推理输入。

```
假设有模型,如下所示:
```
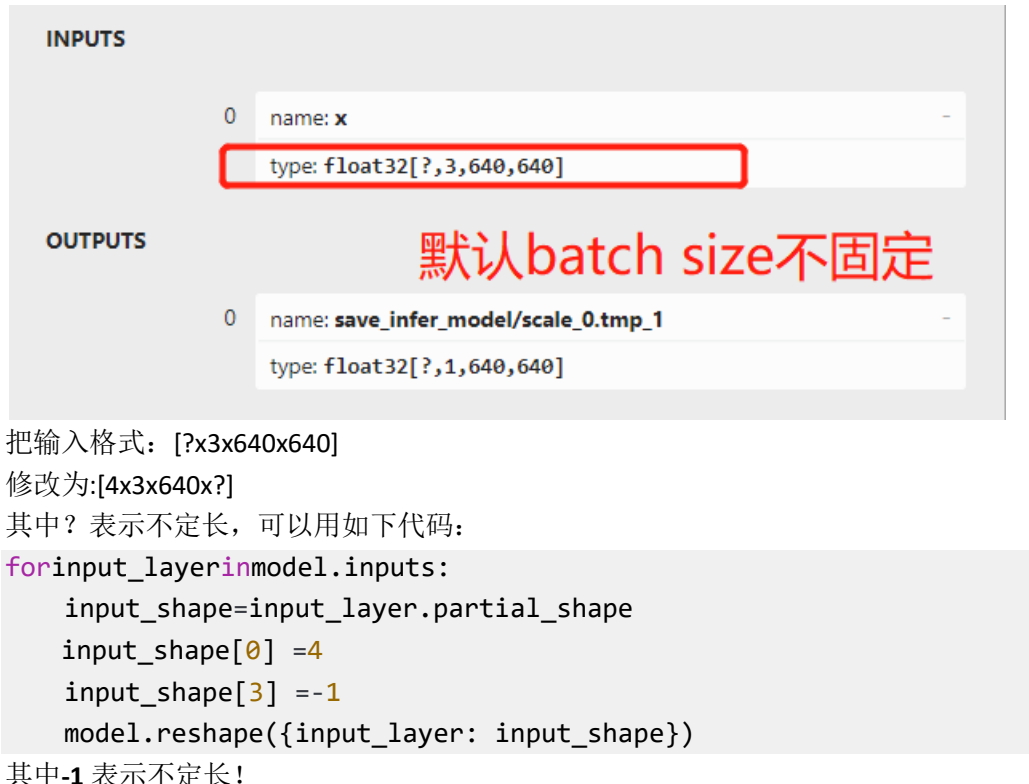

注意:修改输入/动态输入在 iGPU 上暂时还无法被支持,所以 AUTO 模式下修改以后可能会 遇到推理失败的情况!这块建议参考官方文档说明。

## **05** 模型推理

Python SDK 支持两种方式,一种是通过 complied model 直接推理,这种方式跟很多深度学习 的推理方式非常类似,另外一种方式是先通过 compiled model 创建 InferRequest 实例对象, 然后调用 infer 方法完成推理, 个人推荐第一种方法, 简单快捷明了, 希望 OpenVINO 以后 直接把第二种方法给 disable 了,同时官方的教程也更新为第一种方式推理!两种推理方式 代码示意,

```
方法一:
results =compiled_model(input_data)
方法二:
infer request=compiled model.create infer request()
infer request.infer()
output tensor=infer request.get output tensor()
```
## **06** 场景文字检测模型演示

下面是基于 OpenVINOTM2022.1 版本最新 Python SDK 调用 OpenVINO 官方提供的自带场景文 字检测模型,完成了一个简单的场景文字检测 OpenVINO2022 版本 Python SDK 演示。

模型下载:

首先需要下载OpenVINO官方提供模型text-detection-0003/text-detection-0004,安装完成Dev Tools 前提下, 下载模型只要执行如下命令行:

omz\_downloader --name text-detection-0004

| 图 管理员:命令提示符                                                                                                    |  | ×            |
|----------------------------------------------------------------------------------------------------|--|--------------|
| Microsoft Windows [版本 10.0.19043.844]<br>(c) 2020 Microsoft Corporation. 保留所有权利。                                                                              |  | $\hat{}$     |
| C: \Users\Administrator>omz_downloader --name text-detection-0004                                                                                             |  |              |
| ============== Downloading C:\Users\Administrator\intel\text-detection-0004\FP32\text-detection-0004.xml<br>$\ldots$ 100%, 288 KB, 217 KB/s, 1 seconds passed |  |              |
| ========= Downloading C:\Users\Administrator\intel\text-detection-0004\FP32\text-detection-0004.bin<br>$\ldots$ 100%, 16906 KB, 2698 KB/s, 6 seconds passed   |  |              |
| ====== Downloading C:\Users\Administrator\intel\text-detection-0004\FP16\text-detection-0004.xml<br>$\ldots$ 100%, 356 KB, 268 KB/s, 1 seconds passed         |  |              |
| ========= Downloading C:\Users\Administrator\intel\text-detection-0004\FP16\text-detection-0004.bin<br>$\ldots$ 100%, 8453 KB, 2415 KB/s, 3 seconds passed    |  |              |
| ========= Downloading C:\Users\Administrator\intel\text-detection-0004\FP16-INT8\text-detection-0004.xml<br>$\ldots$ 100%, 617 KB, 647 KB/s, 0 seconds passed |  |              |
| ====== Downloading C:\Users\Administrator\intel\text-detection-0004\FP16-INT8\text-detection-0004.bin<br>$\ldots$ 100%, 4490 KB, 3194 KB/s, 1 seconds passed  |  |              |
| C:\Users\Administrator>                                                                                                    |  |              |
|                                                                                                    |  | $\checkmark$ |

其--name 参数指定要下载模型名称为 text-detection-0004。

模型的输入与输出: 该模型是基于 PixelLink 构建,实现场景文字检测,其中它的输入图像格式要求如下: 维度: BxCxHxW=1x3x768x1280 通道顺序:BGR

模型输出包含两个输出层,名称与格式分布如下: name: "model/link\ logits\ /add", shape: [1x16x192x320] name: "model/segm\\_logits/add", shape: [1x2x192x320] 这里我只解析了 model/segm 的信息,获取文本与非文本分割的 mask, 可以说是偷懒了, 但 是从实际效果看,已经非常好了。

代码实现部分,我封装成了一个单独的类,在初始化中加载模型,调用模型推理之后返回每 个文字区域的外接矩形框。完整的类代码与测试代码如下:

import cv2 as cv importnumpyas np

fromopenvino.runtimeimport Core

classOpenVINOTextDetector():

def init (self): *#* 预处理设置 *0 -* 放缩*, 1-* 保持比例 self.preprocess\_img\_mode=0

> *#* 插值方式*, 0 -* 最近邻 *1 -* 线性*, 2 -* 立方 self.interpolate\_mode=cv.INTER LINEAR

```
self.score threshold=0.5
       self.init text detector()
   definit_text_detector(self):
       ie= Core()
       model =ie.read_model(model="D:/python/openvm/models/text-detection-0004.xml",
                                weights="D:/python/openvm/models/text-d
etection-0004.bin")
       self.compiled model=ie.compile model(model=model,
device_name="CPU")
       self.input_layer=next(iter(self.compiled_model.inputs))
       # model/segm_logits/add, model/link_logits_/add
       # 1, 192, 320, 2
       it =iter(self.compiled model.outputs)
       self.output layer1 =next(it)
       self.output_layer2 =next(it)
   defformat input(self, image):
       n, h, w, c =self.input_layer.shape
       ifself.preprocess img mode==0:
           resized image=cv.resize(image, (w, h),
interpolation=self.interpolate mode)
       ifself.preprocess img mode==1:
           resized_image=np.zeros((h, w, 3), np.uint8)
           rows, cols, =image.shape
           rate_y= rows / h
           rate x= cols / w
           ifrate y<=1.0andrate x<=1.0:
               resized image[0:rows, 0:cols] = image
           ifrate y>1.0orrate x>1.0:
               rate max=max(rate x, rate y)
               rh =int(rows /rate_max)
               rw=int(cols /rate_max)
               rimg=cv.resize(image, (rw, rh))
               resized image[0:rh, 0:rw] =rimg
       input data=np.expand dims(resized image, \theta).astype(np.float32)
       returninput_data
   defexec(self, image:np.ndarray) ->dict:
       ih, iw, = =image.shape
       input data=self.format input(image)
```

```
outputs =self.compiled model([input data])
       out1 =np.squeeze(outputs[self.output_layer1])
        _, oh, ow, _ = outputs[self.output_layer1].shape
       pixel_mask=np.zeros((oh, ow), dtype=np.uint8)
       for row inrange(oh):
           for col inrange(ow):
               pv2 = out1[row, col, 1]if pv2 >self.score threshold:
                   pixel_mask[row, col] =255
       mask =cv.resize(pixel mask, (iw, ih))
       contours, hiearchy=cv.findContours(mask, cv.RETR_EXTERNAL, 
cv.CHAIN_APPROX_SIMPLE)
       text boxes= []
       forcntinrange(len(contours)):
           x, y, w, h =cv.boundingRect(contours[cnt])
           text_boxes.append((x, y, w, h))
       returntext_boxes
if name ==" main ":
    mt =OpenVINOTextDetector()
    image =cv.imread("D:/openvino_test.png")
    boxes =mt.exec(image)
   for box in boxes:
       x, y, w, h = boxcv. rectangle(image, (x, y), (x + w, y + h), (\theta, \theta, 255), 2, 8, \theta)
    cv.imshow("OpenVINO2022 Python SDK -Text Detect Demo", image)
    cv.imwrite("D:/result.png",image)
    cv.waitKey(0)
    cv.destroyAllWindows()
```
输入图像:

# **Get Started**

To get started with OpenVINO, the first thing to do is to actually install it. You can get an overview of what installation options we provide and start from there.

If you already have enough information, you can also choose the installation type that best suits your needs from one of the options below:

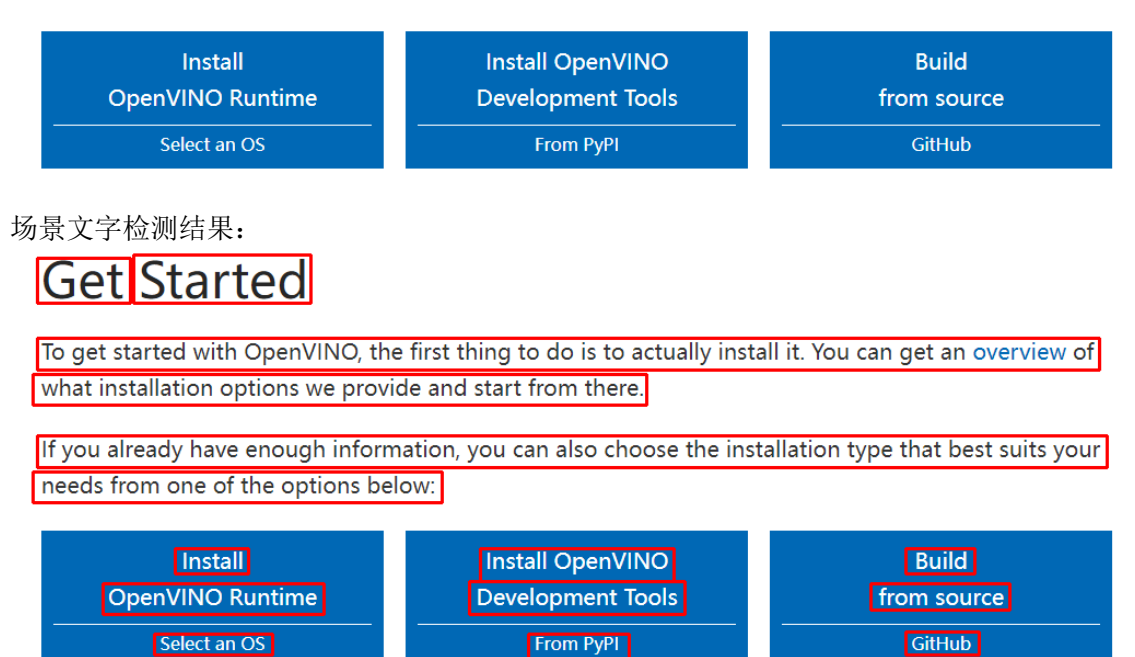

一个 trick 的地方,当你修改为动态输入的时候有时候会遇到这个错误:

ValueError: get\_shape was called on a descriptor::Tensor with dynamic shape

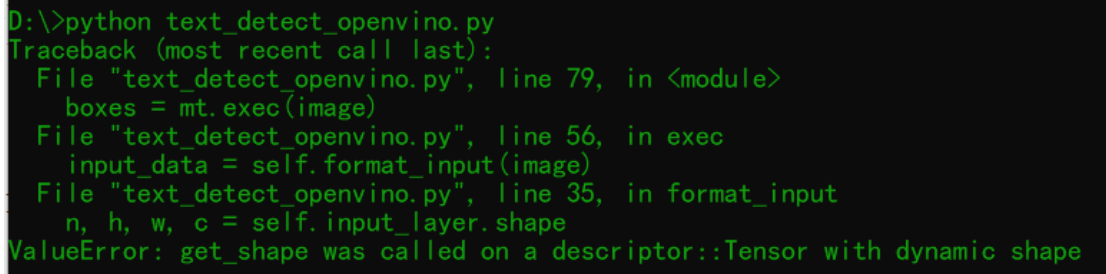

这个时候你需要把 **Core** 初始化为全局类属性变量或者一个全局变量一般情况下就会修正这 个错误,这个是使用动态输入推理最有玄机的地方!原因我也解释不清楚,也许 OpenVINO 还需要持续改进,提升开发者满意度!

范例代码下载链接: https://gitee.com/ppov-nuc/resnet pretrained demo/blob/master/text de tect\_openvino.py